## **初期設定**

### リヤビューカメラの映像を調整する

- リヤビューカメラの映像調整ができるよう になりました。バージョンアップ時はTV/ DVD(VCD)/VTRの映像調整と同じ設定値 になります。
- リヤビューカメラの設定(カメラ割込み・ スケール表示※)は、情報/設定メニューの 初期設定 → カメラ に移動しました。
- ※「カメラスケール」から「スケール表示」に 名称が変更されました。
- **<sup>1</sup>** メニュー画面 情 報 から 初期設定 を選ぶ | 情報 AUDIO設定 ナビ設定 初期設定 Ra

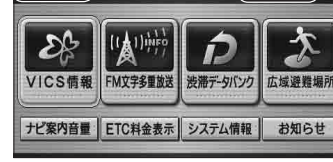

- ナビ設定画面/AUDIO設定画面からも |初期設定 | を選べます。
- **■▶ で2ページ目を表示させ、** カメラを選ぶ

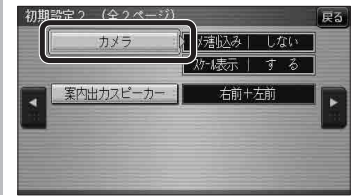

<mark>3</mark> ■カメラ割込みを設定する<br>**3** カメラ割込み <mark>す る</mark>を選ぶ ●車のシフトレバーをリバース(R)に入れ たときにカメラ映像が表示されます。 ■スケール表示を設定する スケール表示 す る を選ぶ ●カメラスケール調整画面が表示されます。 (設定方法は従来どおりです。) ■リヤビューカメラの映像調整をする カメラ映像 調整する を選ぶ ☞ 手順 4 へ カメラ カメラ割込み スケール表示 カメラ映像  $I \neq \delta$  $T \neq \xi$ ■ 調整する しない - I しない -カメラ接続時の設定を行います。 **<sup>4</sup>** 設定したい項目を選び、調整する (調整範囲:-15~**±0**~+15) ※太字は各種設定リセット/システムの 初期化時の設定値です。  $\frac{1}{100}$ 終了國 明るさ設定 色の濃さ設定 色あい設定 コントラスト設定 ● **「 明るさ設定** •▶ : 明るくなる • ■: 暗くなる ● 6の濃さ設定 •▶ : 色が濃くなる • ■: 色が薄くなる ● 色あい設定 •▶ : 赤色が強くなる • ■: 緑色が強くなる ● コントラスト設定 ·▶:明暗の差がはっきりする • ■: 明暗の差が小さくなる

# **行き先を探す**

#### 探索結果メニュー

ルート探索が完了すると、探索結果メニューが ■探索結果メニューの見かた 表示されるようになりました。

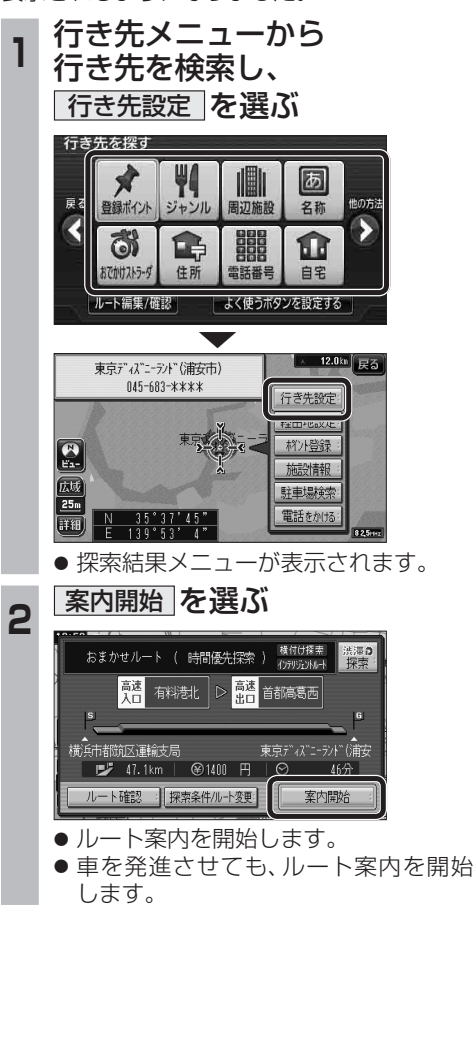

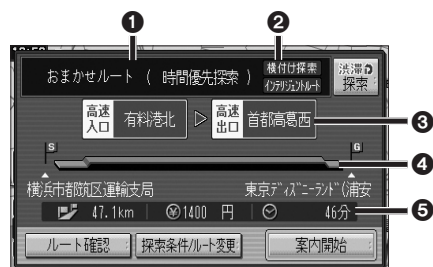

#### 1優先道路と探索条件

(例:おまかせルート/時間優先探索)

#### 2 横付け探索

横付け探索成功時に表示されます。

#### インテリジェントルート

インテリジェントルートを使用した場合に 表示されます。

#### 6高速道路の入口/出口名

● 高速道路を通らない場合は表示されません。 ●複数の高速道を通るルートでは最初の 入口と最後の出口が表示されます。

#### 4全行程の略図

●道路の種類によって色分けされます。

- ・緑:一般道路
- ・青:高速道路/有料道路 ・橙:フェリー航路

## 6目的地までの距離/料金/時間

- 表示される数値は目安です。実際とは異な
- る場合があります。 ● <sup>[渋滞?]</sup> : 渋滞データバンク探索を開始し ます。 ※現在のルートが渋滞データバンク のルートの場合、 解説 が表示さ れます。 選ぶと、渋滞データバンク探 索を解除し、時間優先で再探 索を行います。 ● [ ルート確認画面が表示されます。  $(\sqrt{3241} \sim -3)$
- 探熱他小観: 探索条件/ルート変更画面が 表示されます。(☞42ページ)

新